## **How to update the final papers via EasyChair System?**

Deadline of the camera-ready final paper submission: 20 April, 2019

Please log in EasyChair at <https://easychair.org/conferences/?conf=2019ieeepesisgtasia> and select the accepted submission for which you want to upload the final edition. You can confirm it by the ID number of your submission like "Submission #".

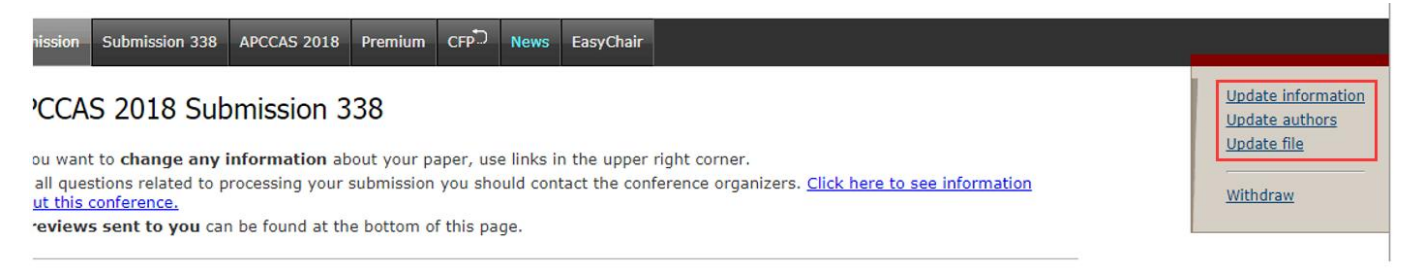

Submitting the FINAL paper (revised after reviewers' review comments) – The final paper is the version that will be included in the proceedings. Please submit your paper using the PDF. Format ("Update file" from the right-hang menu, red border). After selecting the file that you wish to upload from your computer, submit your final paper by selecting the "Submit" button.

Note: Any changes to the final paper title or author list must be changed both in final paper and Easychair System. ("Update authors" or "Update information" from the right-hang menu, red border)

It is required that all PDF submissions be IEEE Xplore compliant. If your file does not meet Xplore compliance, it cannot be published and will be excluded from the ISGT ASIA 2019 Proceedings and IEEE Xplore. To help you meet this requirement, you must FIRST check to ensure that your PDF file is compliant by using the IEEE PDF eXpress system BEFORE you submit your final camera-ready version of pdf file.

First-time users should do the following:

- 1. Select the New Users Click Here link https://www.pdf-express.org/
- 2. Enter the following:
- ·**44566XP** for the Conference ID
- · your email address
- · a password

3. Continue to enter information as prompted An Online confirmation will be displayed and an email confirmation will be sent verifying your account setup.

Previous users of PDF eXpress or IEEE PDF eXpress Plus need to follow the above steps, but should enter the same password that was used for previous conferences. Verify that your contact information is valid.

You have to Use PDF eXpress to check or create your PDF file. Once you have a GOOD PDF file, upload this file as your final submission.